# **Antes del funcionamiento (continuación)**

## **DV Record Audio**

Tendrá que ajustarlo si tiene una videocámara que usa sonido 32kHz/12 bits conectada a la toma DV IN del panel frontal.

Algunas videocámaras digitales disponen de dos pistas estéreo para el audio. Una se graba en el momento de la toma, y la otra para el doblaje tras la toma.

En el ajuste Audio 1, se usa el sonido que se ha grabado durante la toma.

En el ajuste Audio 2, se usa el sonido doblado.

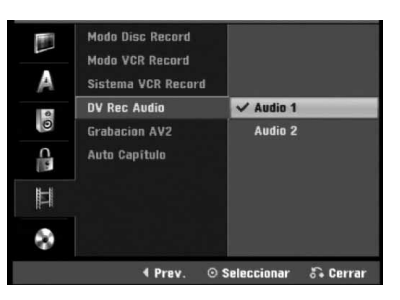

### **Grabacion AV2**

Puede seleccionar el tipo de señal al grabar la señal de entrada de vídeo procedente del dispositivo conectado a la toma AV2 DECODER.

**Automático:** La señal de entrada de vídeo seguirá automáticamente a la señal de vídeo recibida. **CVBS:** Sólo para la grabación de la señal de entrada

CVBS.

**RGB:** Sólo para la grabación de la señal de entrada RGB.

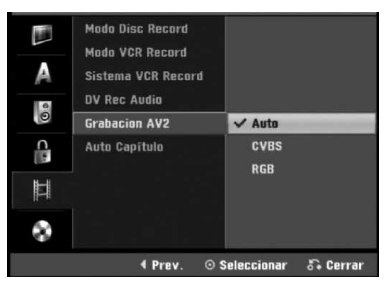

### **Auto Capítulo**

Al grabar, los marcadores de los capítulos se ajustan mediante configuraciones específicas. Usted puede cambiar este intervalo a 5 minutos, o a 10 minutos. Si usted selecciona Ninguno, la marcación de capítulos se apagará automáticamente junto con el ajuste de No separación.

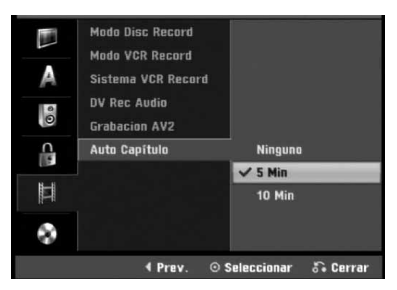

# **Configuración del disco**

#### **Formatear disco**

Si carga un disco completamente en blanco, la grabadora inicializará el disco.

**DVD-R:** La grabadora inicializará el disco a modo de vídeo. El modo de grabación siempre será modo de vídeo. **DVD-RW:** Aparecerá el menú Initialize (inicializar). Seleccione "OK" y a continuación pulse ENTER. La grabadora inicializará el disco a modo de vídeo. Si cambia a modo VR, diríjase al paso 9.

**DVD+R/+RW:** Aparecerá el menú Initialize (inicializar). Seleccione "OK" y a continuación pulse ENTER.

Además, puede formatear el disco desde el menú de configuración como se describe abajo.

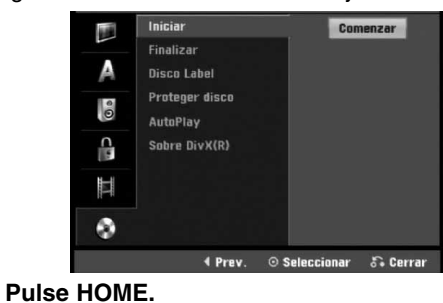

Aparecerá el menú de inicio.

- 2 **Utilice** <sup>b</sup> **/** <sup>B</sup> **para seleccionar la opción Setup (configurar).**
- 3 **Mientras la opción Iniciar configuración esté**
- **seleccionada, presione ENTER.**
- Utilice **A** / ▼ para seleccionar la opción Disco.

**Presione ▶ para pasar al segundo nivel.** 

Use **A** / ▼ para seleccionar la opción Iniciar.

- Pulse ▶ para ir al tercer nivel.
- El icono Comenzar se iluminará.

8 **Pulse ENTER.**

- Aparece el menú Formatear disco.
- En caso de un DVD-RW inicializado, use ◀ / ▶ **para seleccionar un modo de formato de disco deseado (modo VR o modo vídeo) y, a continuación ENTER.**

**En caso del DVD+RW, vaya al paso 10.**

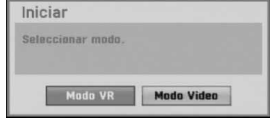

10 **Use** <sup>b</sup> **/** <sup>B</sup> **para seleccionar "OK" y, a continuación, pulse ENTER.**

Tardará unos momentos en inicializar el disco.

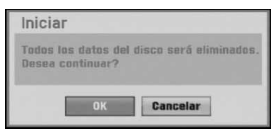

#### **Precaución**

**Si desea cambiar el formato de disco, se borrará todo lo grabado en el disco.**